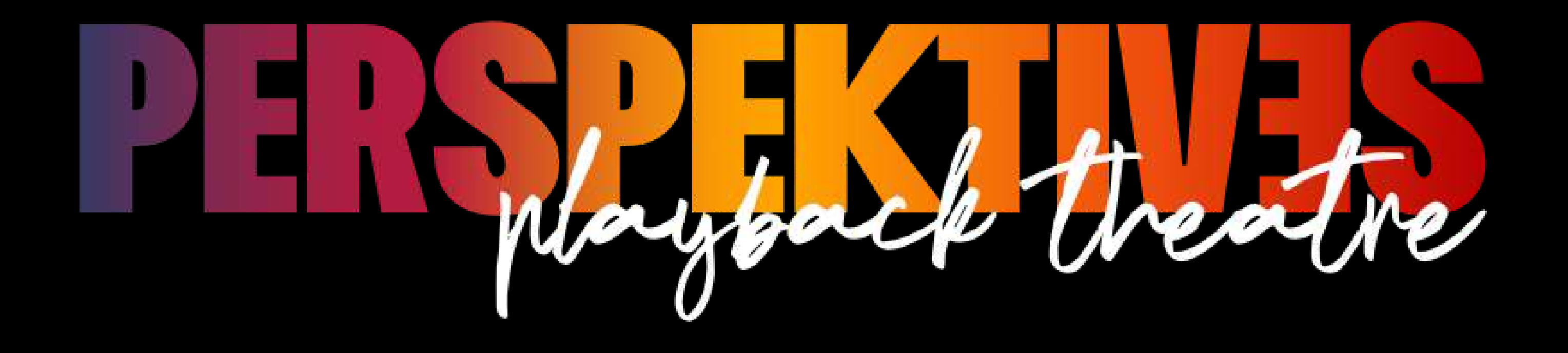

**To create the best experience for yourself, make sure your screen is on gallery view and the hide non-video participants option is activated.**

**Zoom Meeting** 

 $77.1$ 

Original Sound: Off  $\bullet$ 

> For gallery view click View in your Zoom screen.

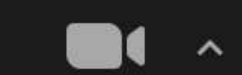

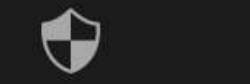

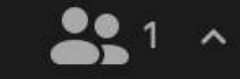

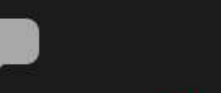

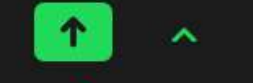

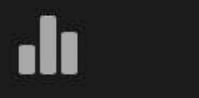

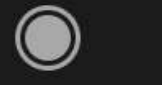

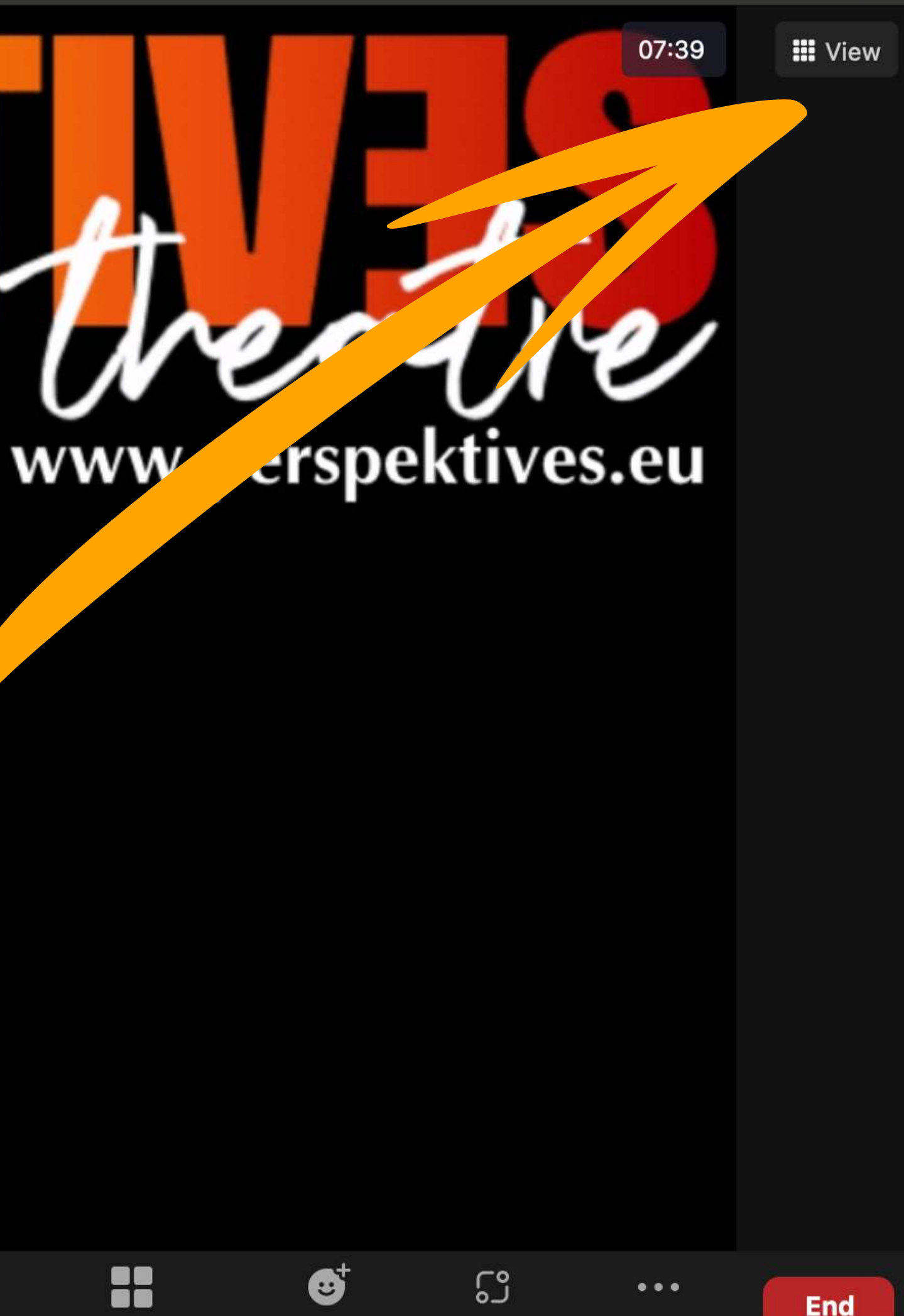

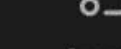

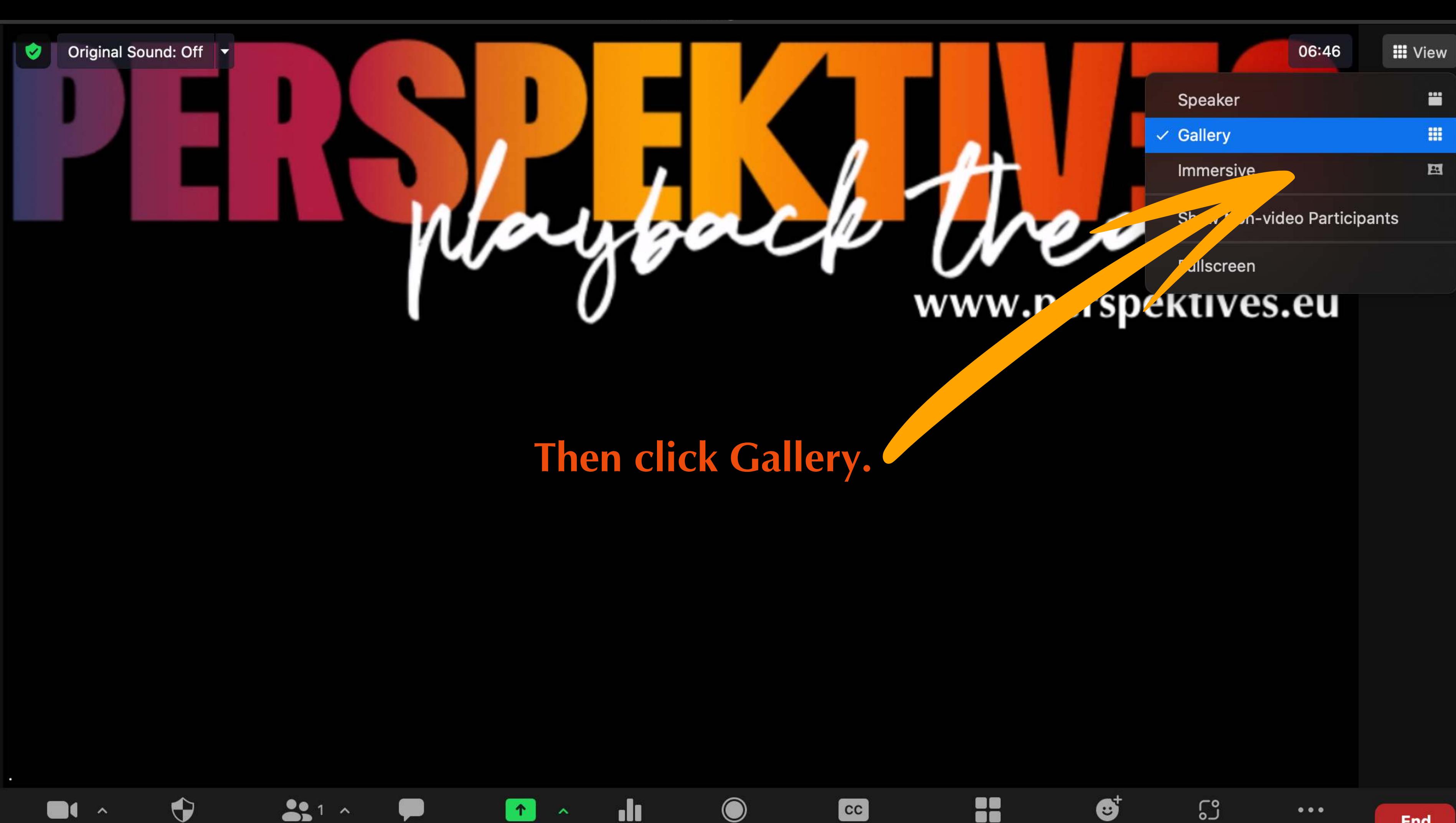

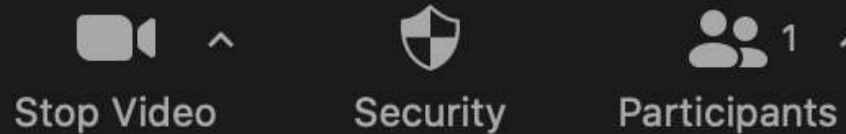

∼

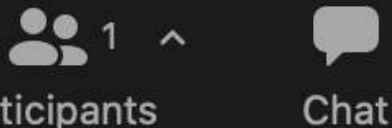

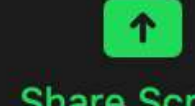

**Share Screen** 

 $\boldsymbol{\wedge}$ 

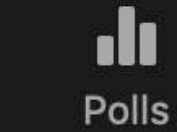

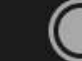

 $\bigcirc$ 

Record

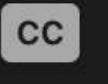

**Closed Caption** 

**Breakout Rooms** 

Reactions

 $\mathbb{C}^{\circ}$ Apps

More

 $\bullet\bullet\bullet$ 

**End** 

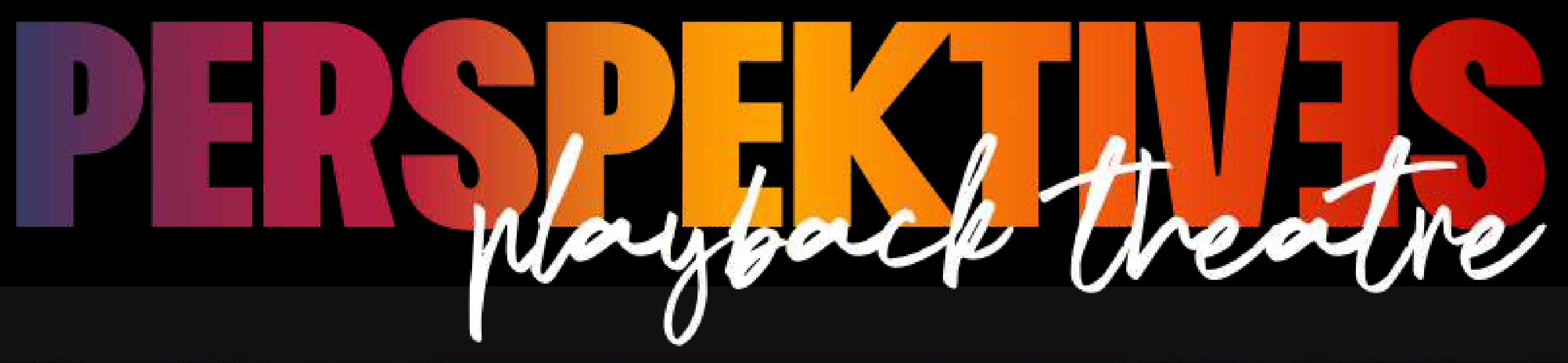

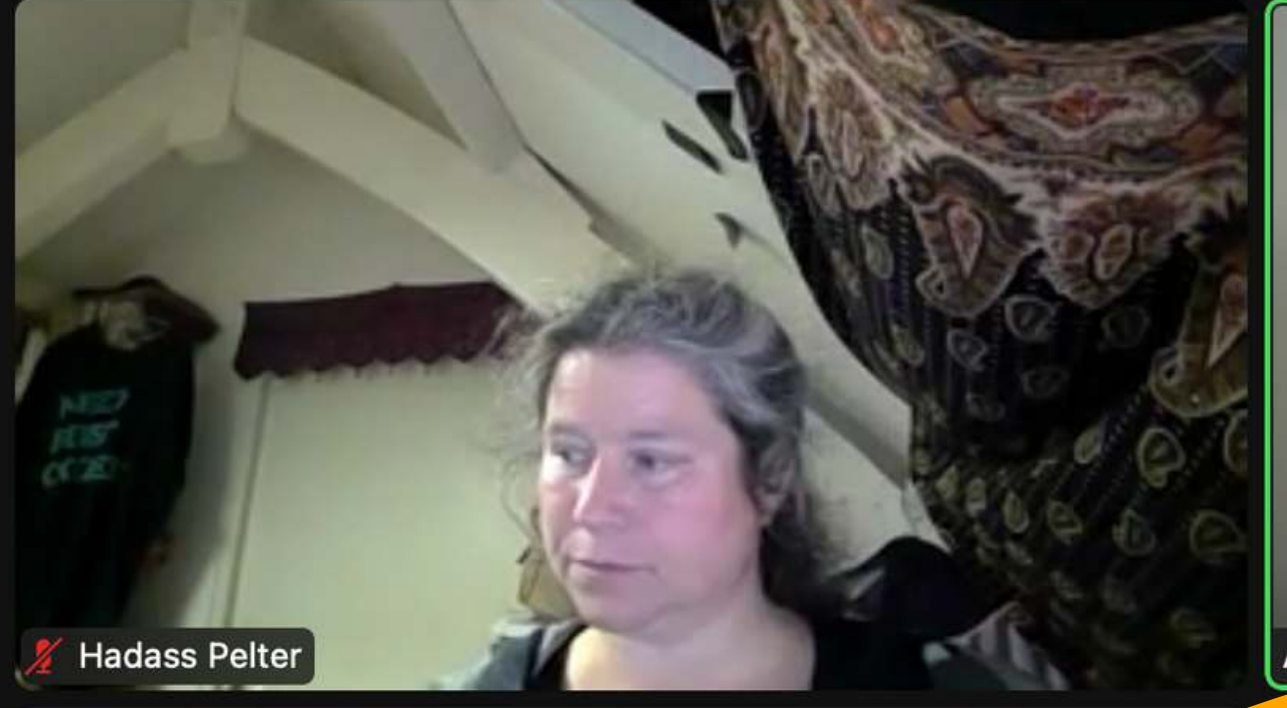

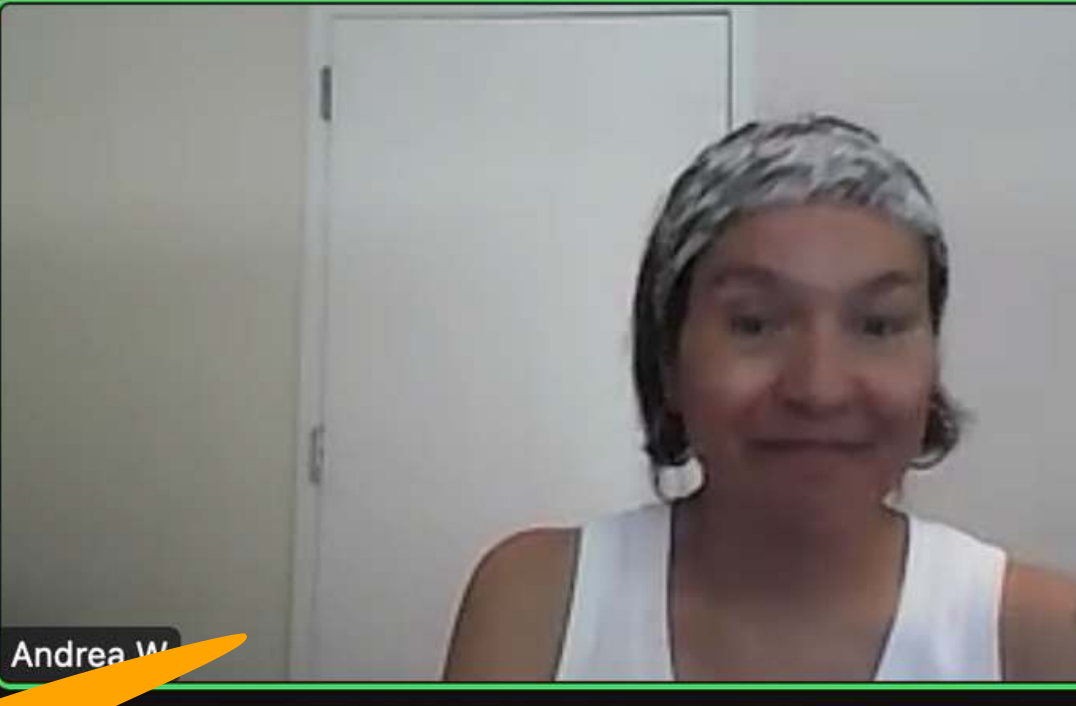

### **Ann Duchateau**

Ann Duchateau

Marcin P.

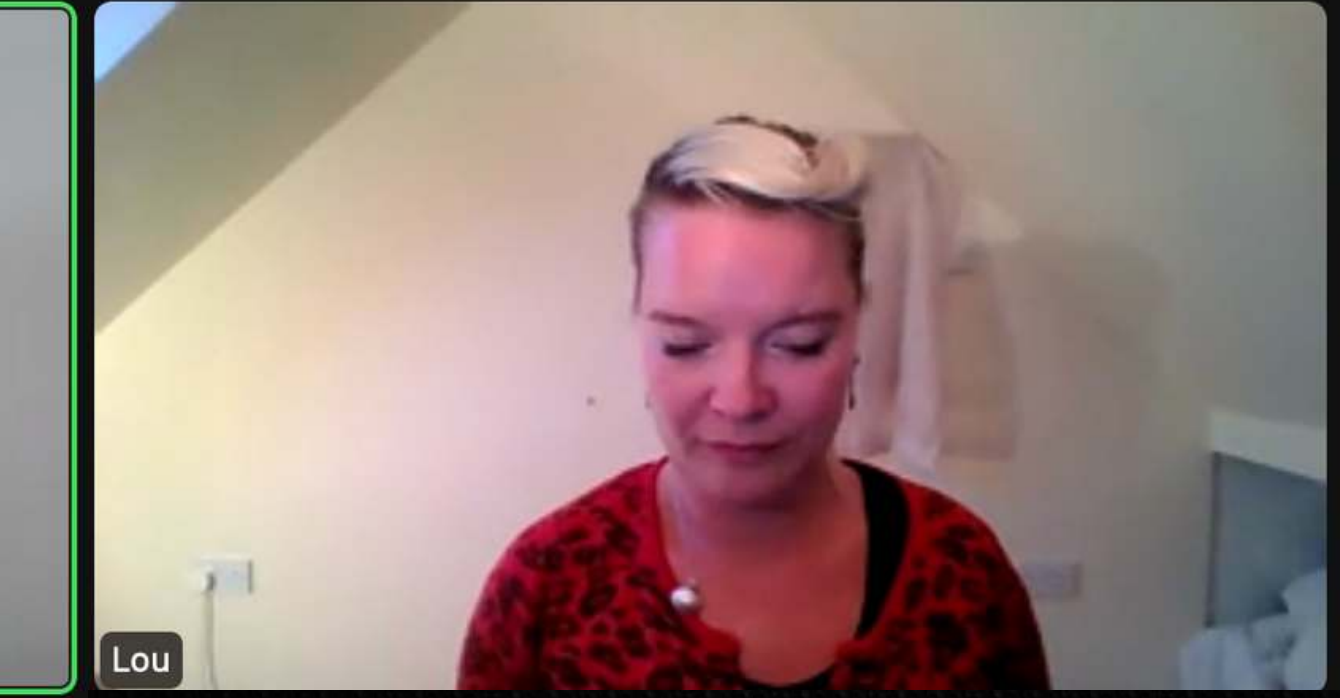

**If you see a name like this in gallery view it means the non-video participants are still visible.** 

Original Sound: Off |v ♥

> To create a stage you need to hide non-video participants.

### **Click the little arrow** next to the cam icon.

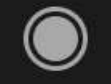

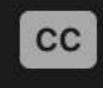

Aute

Security Stop Video

IC.

 $\sim$ 

 $\bullet$ 

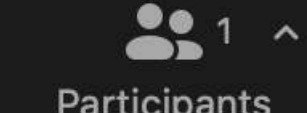

Participants

Chat

**Share Screen** 

Polls

dı

Record

**Closed Caption** 

# 07:39 www.perspektives.eu

R **Breakout Rooms** 

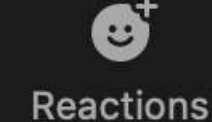

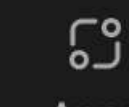

Apps

 $\bullet\bullet\bullet$ 

More

**End** 

**III** Viev

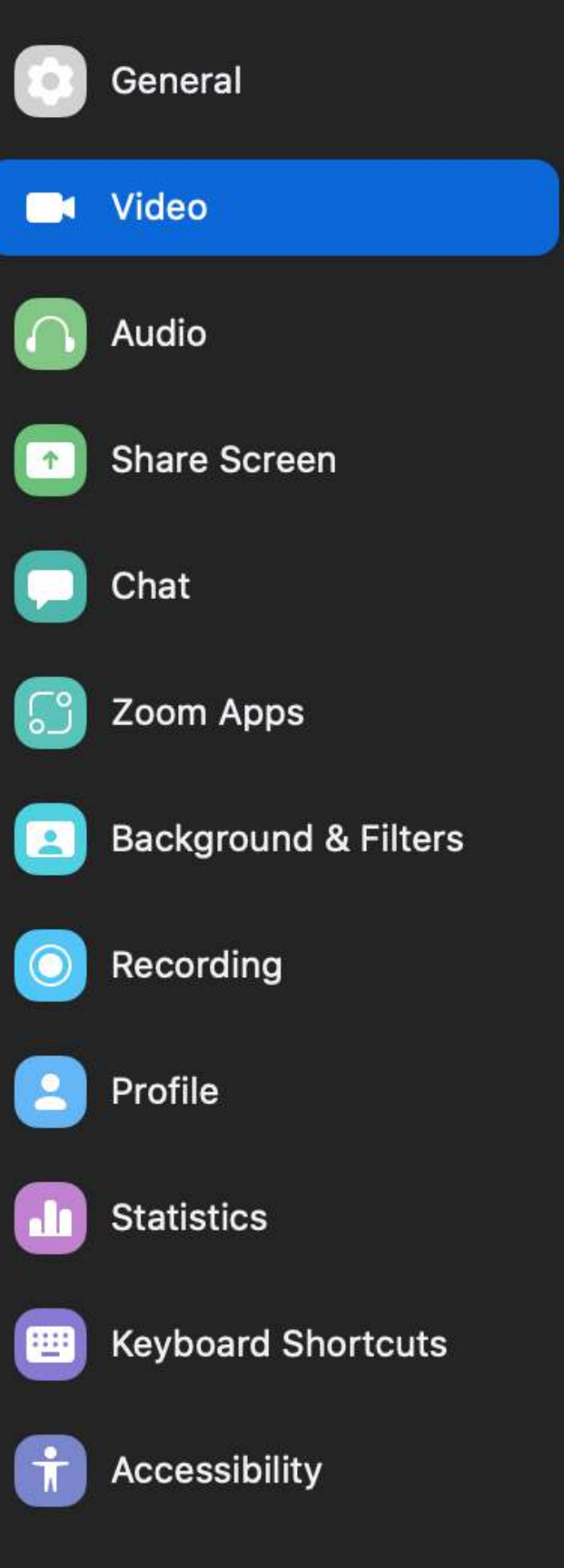

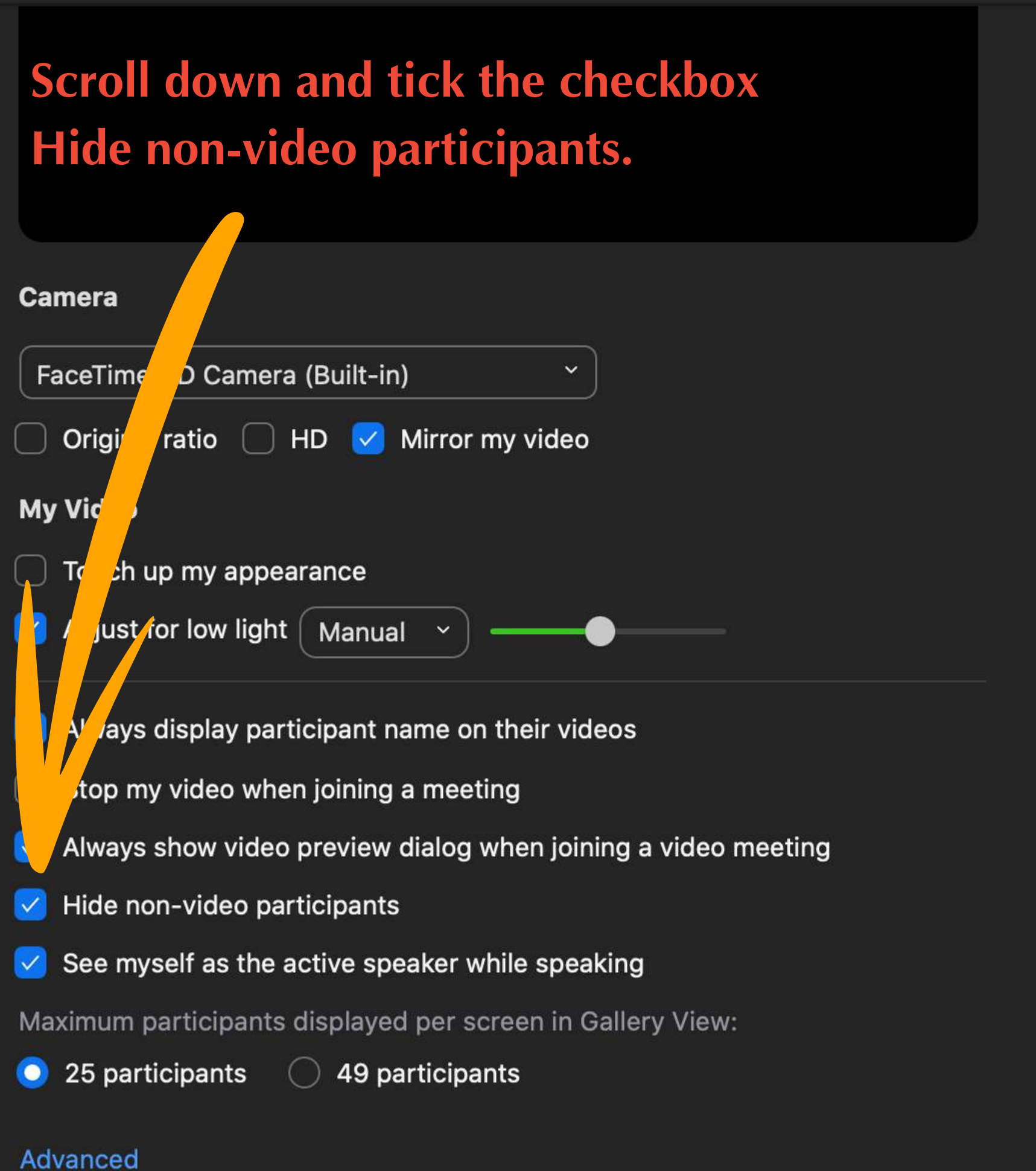

Original Sound: Off

**The conductor will ask you to turn off your camera when the enactment starts.** 

**Please make sure that you are also muted during the enactment.**

## **After the enactment, they will ask you to turn your camera back on to maintain the connection with each other.**

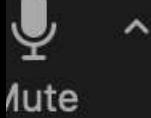

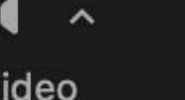

Security

 $\bigodot$ 

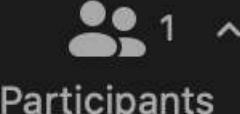

Chat

**Share Screen** 

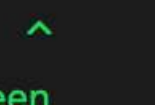

Polls

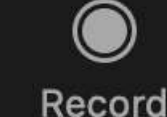

 $cc$ 

07:39

**III** Viev

## www.perspektives.eu

**Closed Caption Breakout Rooms**  Reactions

ြိ Apps

 $\bullet\bullet\bullet$ 

More

**End** 

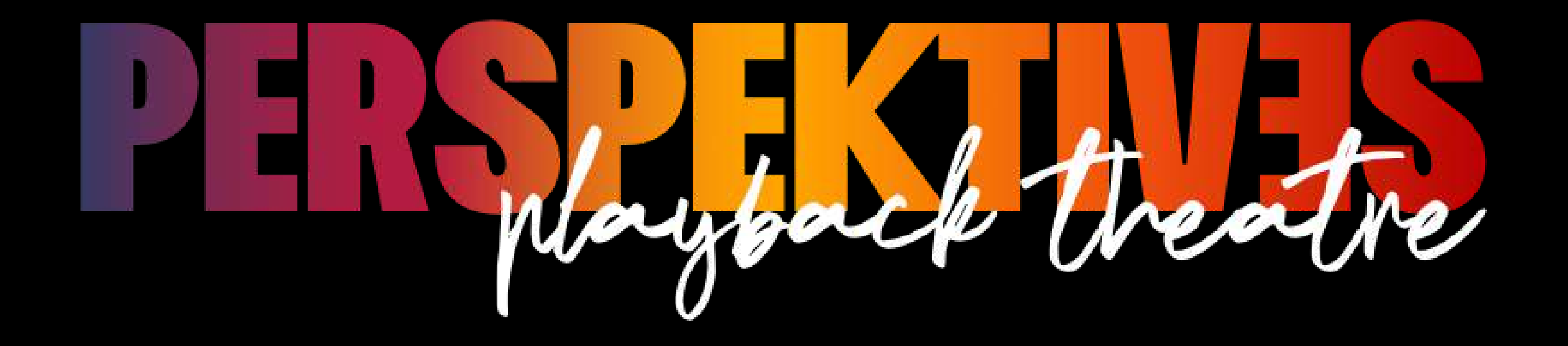

## **Enjoy the performance!**